WebSphere. Lombardi Edition 7.2

UNIX

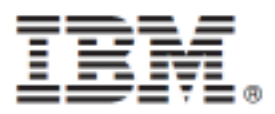

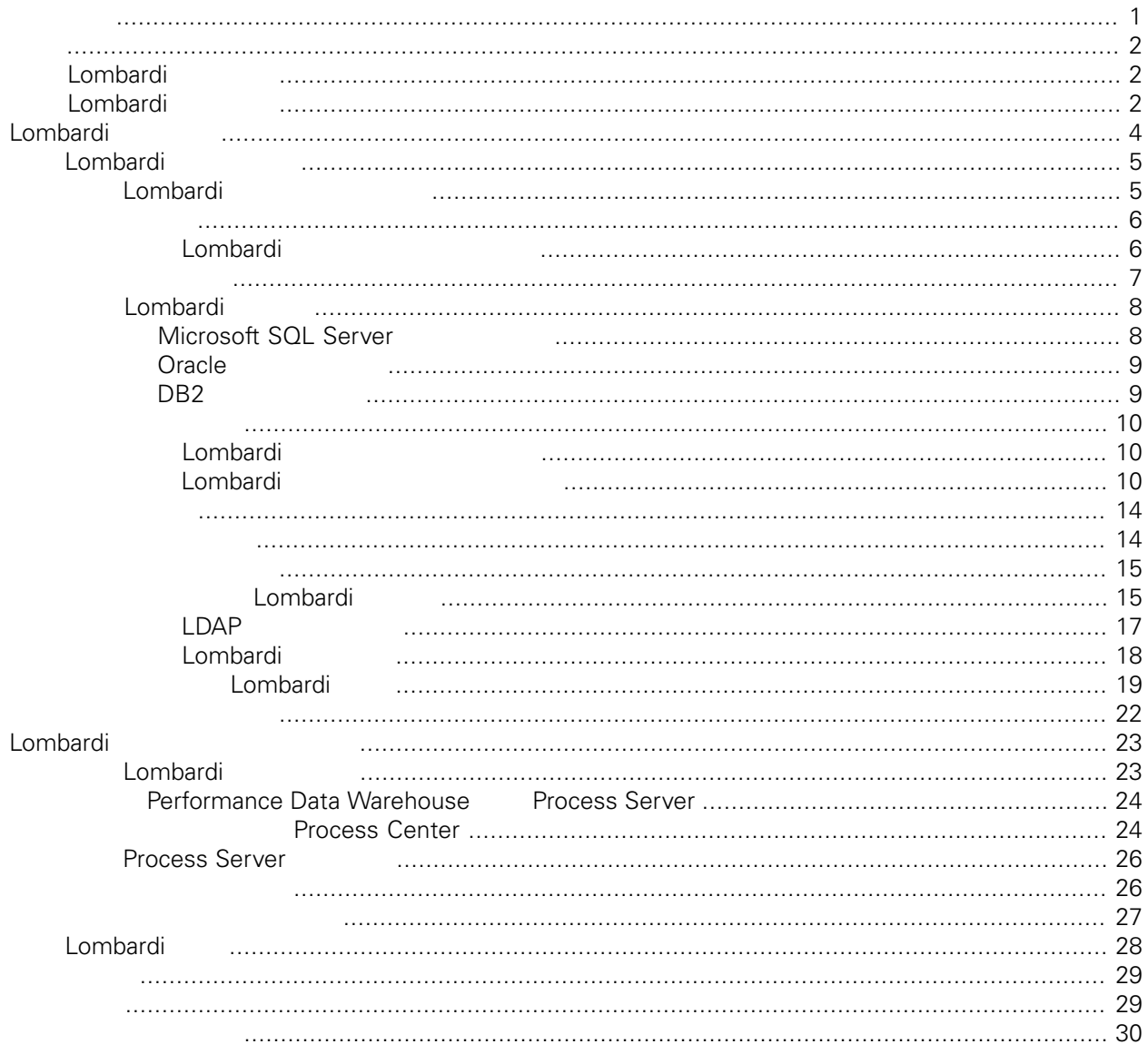

#### <span id="page-2-0"></span>**© Copyright International Business Machines Corporation 2010. All Rights Reserved.**

IBM WebSphere Lombardi Edition 7.2.0 Licensed Materials - Property of IBM. U. S. Government Users Restricted Rights - Use, duplication, or disclosure restricted by GSA ADP Schedule Contract with IBM Corp.

### Lombardi Process Server Performance Data Warehouse<br>Process Server Process Process Server Process<br>Lombardi

<span id="page-3-1"></span><span id="page-3-0"></span>Application

# **Lombardi**

IBM® WebSphere® Lombardi Edition

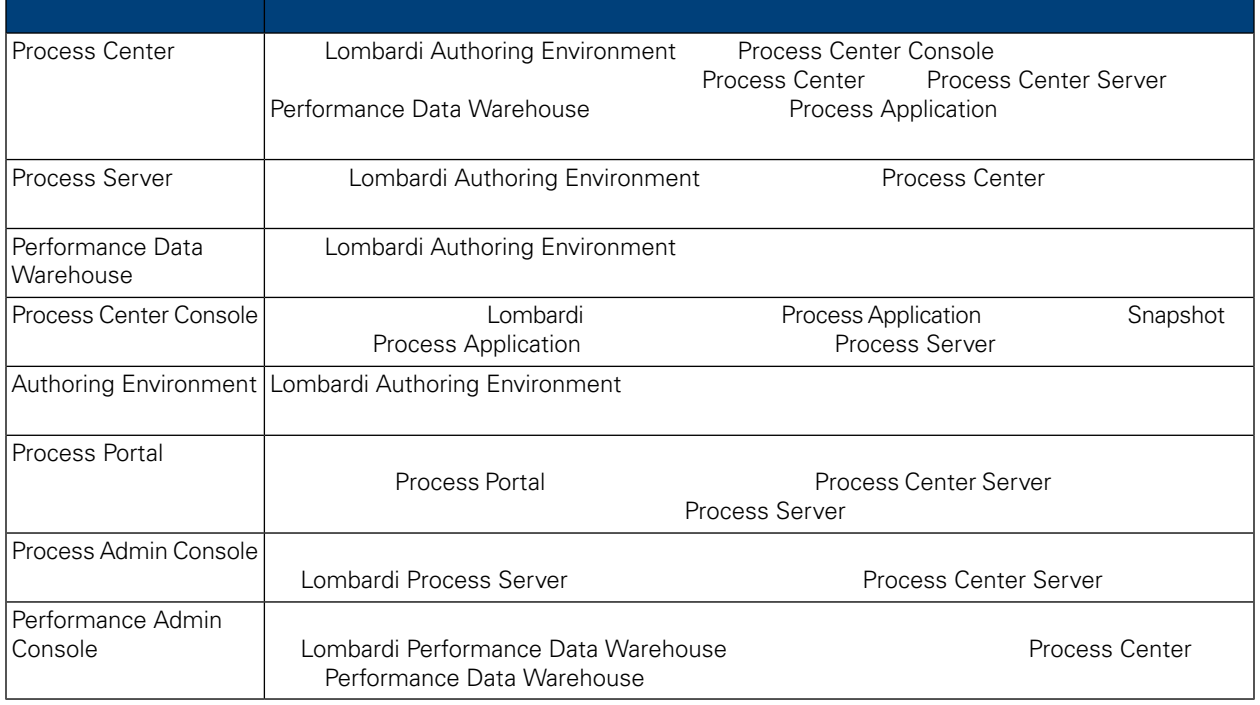

# <span id="page-3-2"></span>Lombardi

IBM® WebSphere Lombardi Edition

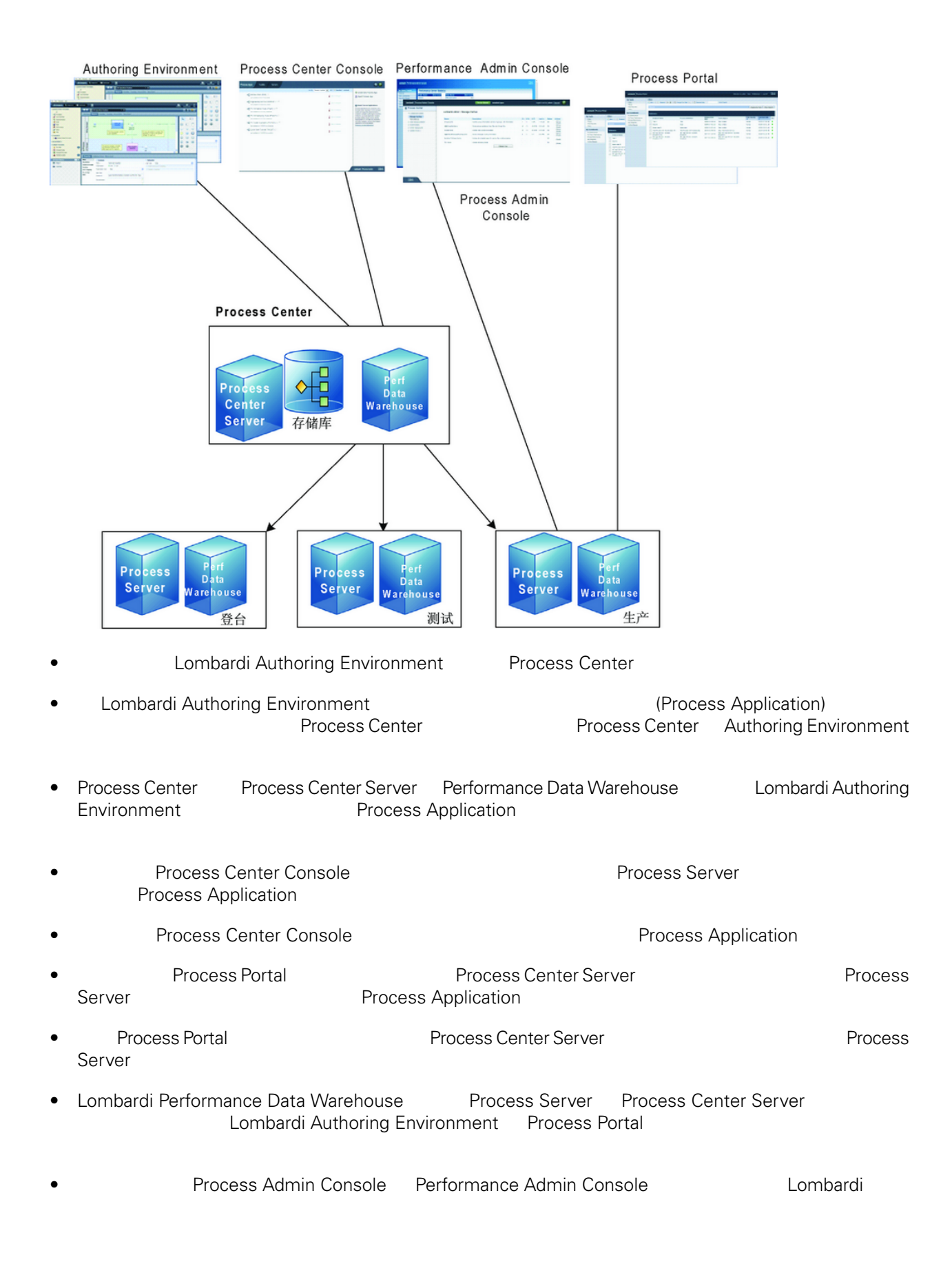

<span id="page-5-0"></span>Lombardi Process Center Lombardi Lombardi NebSphere® Application<br>V7.0 1970 Server V7.0

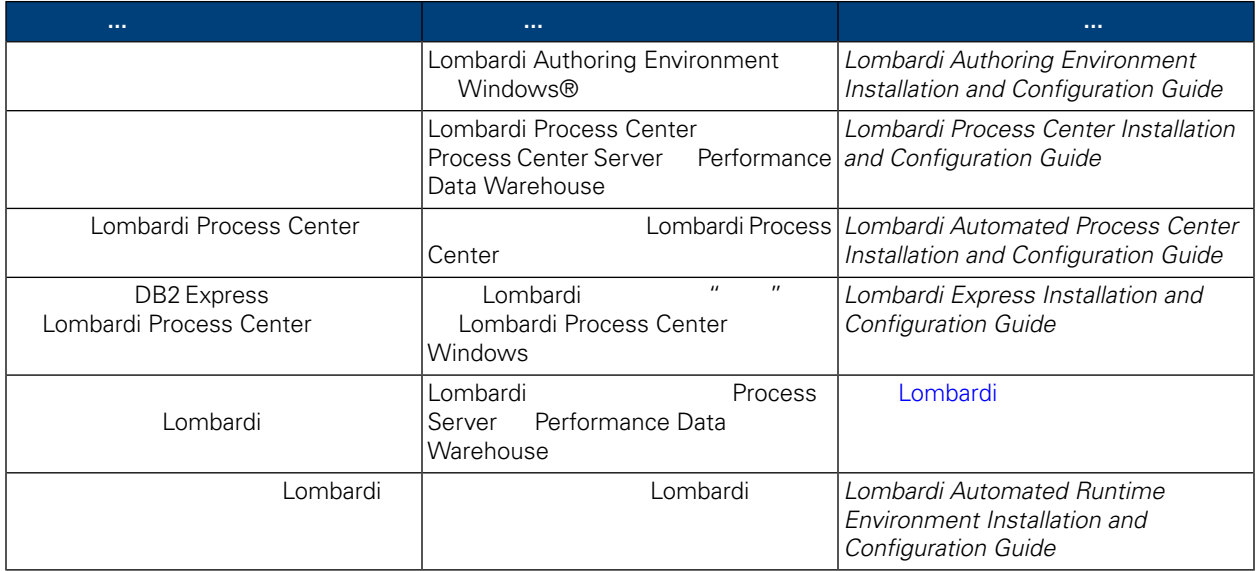

<span id="page-6-0"></span>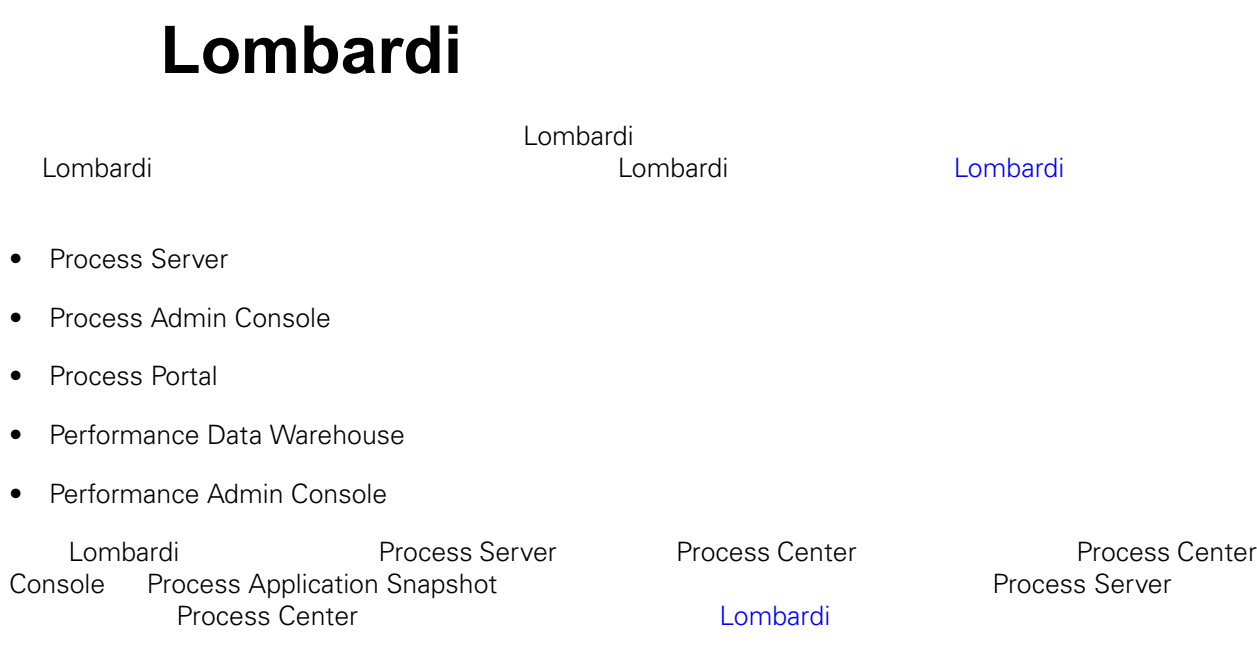

Lombardi

<span id="page-6-1"></span> $1.$ 

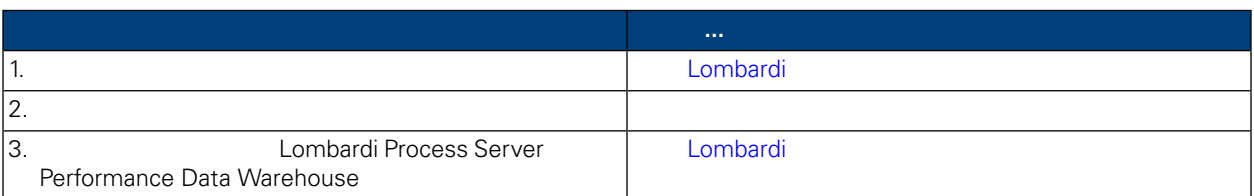

### **2.** 安装

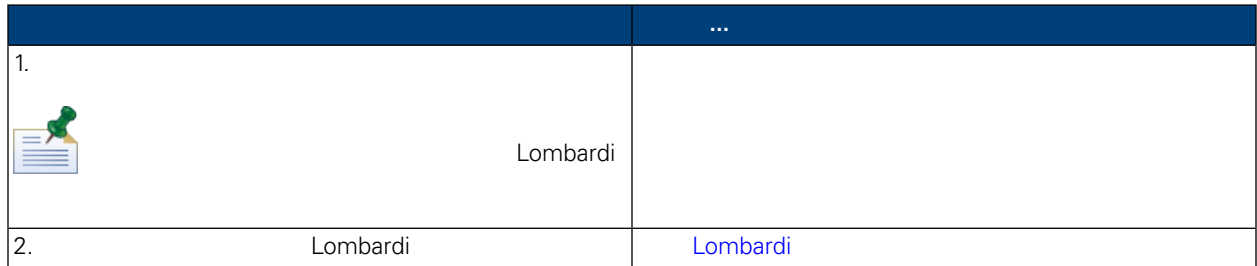

**3.** 安装后配置

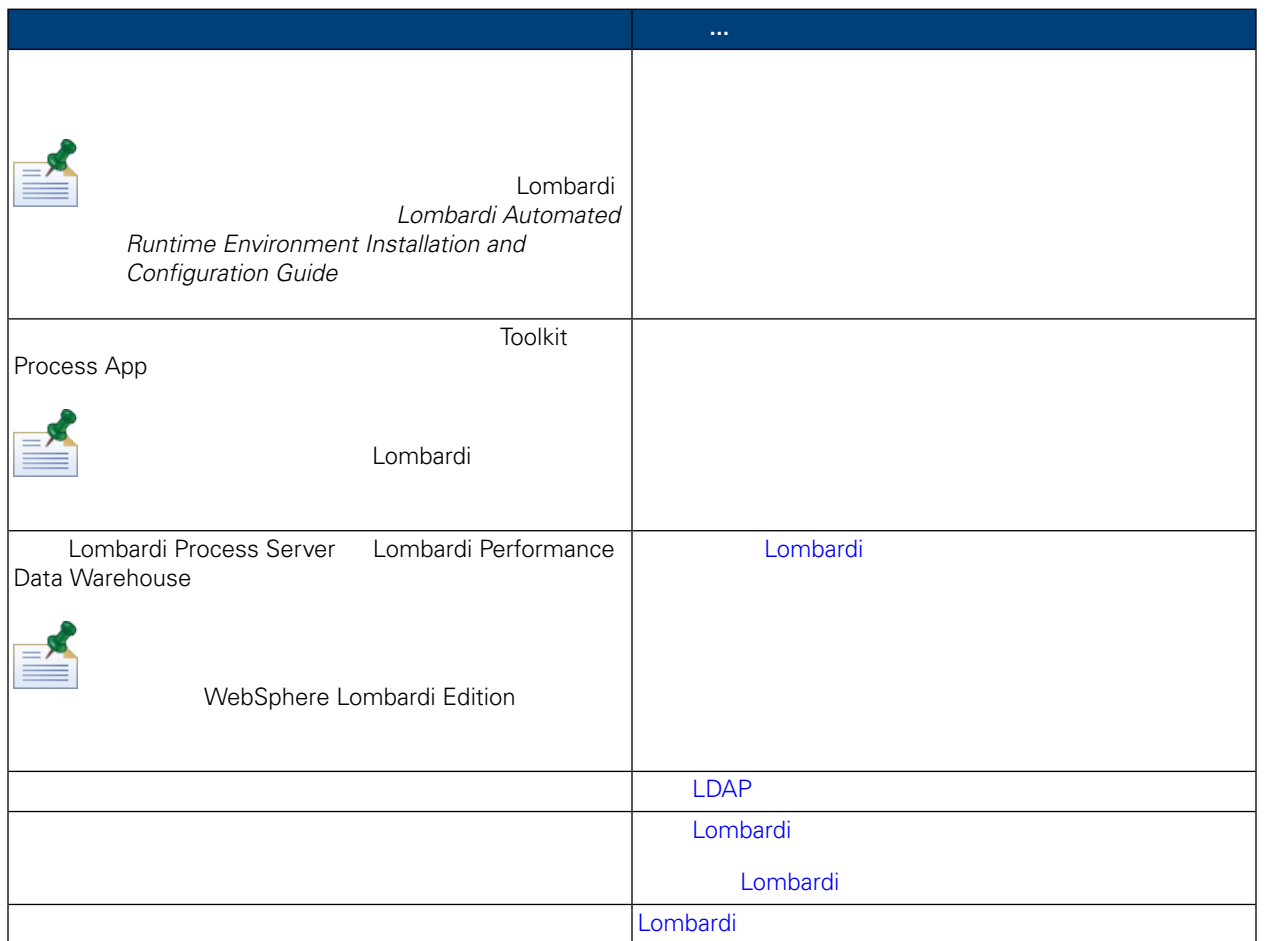

#### <span id="page-7-1"></span><span id="page-7-0"></span>Lombardi

### Lombardi

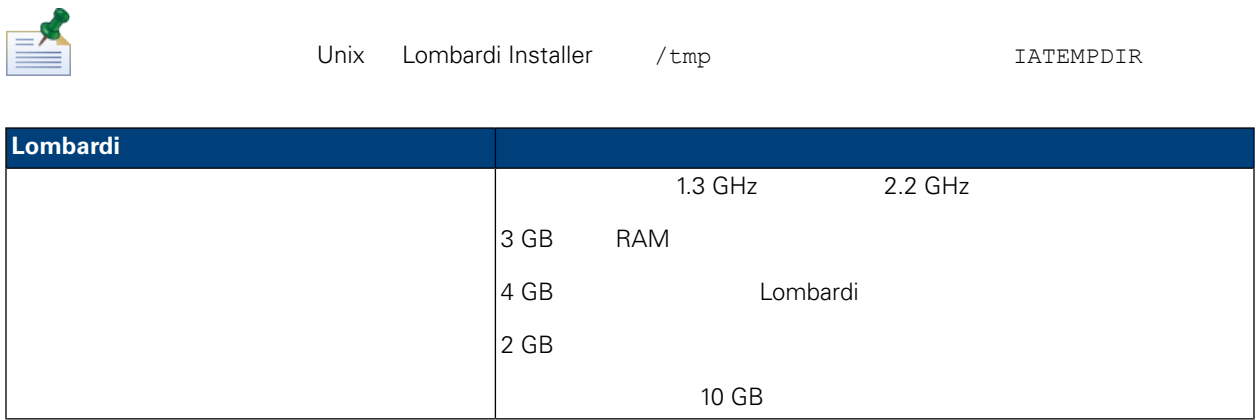

<span id="page-8-0"></span>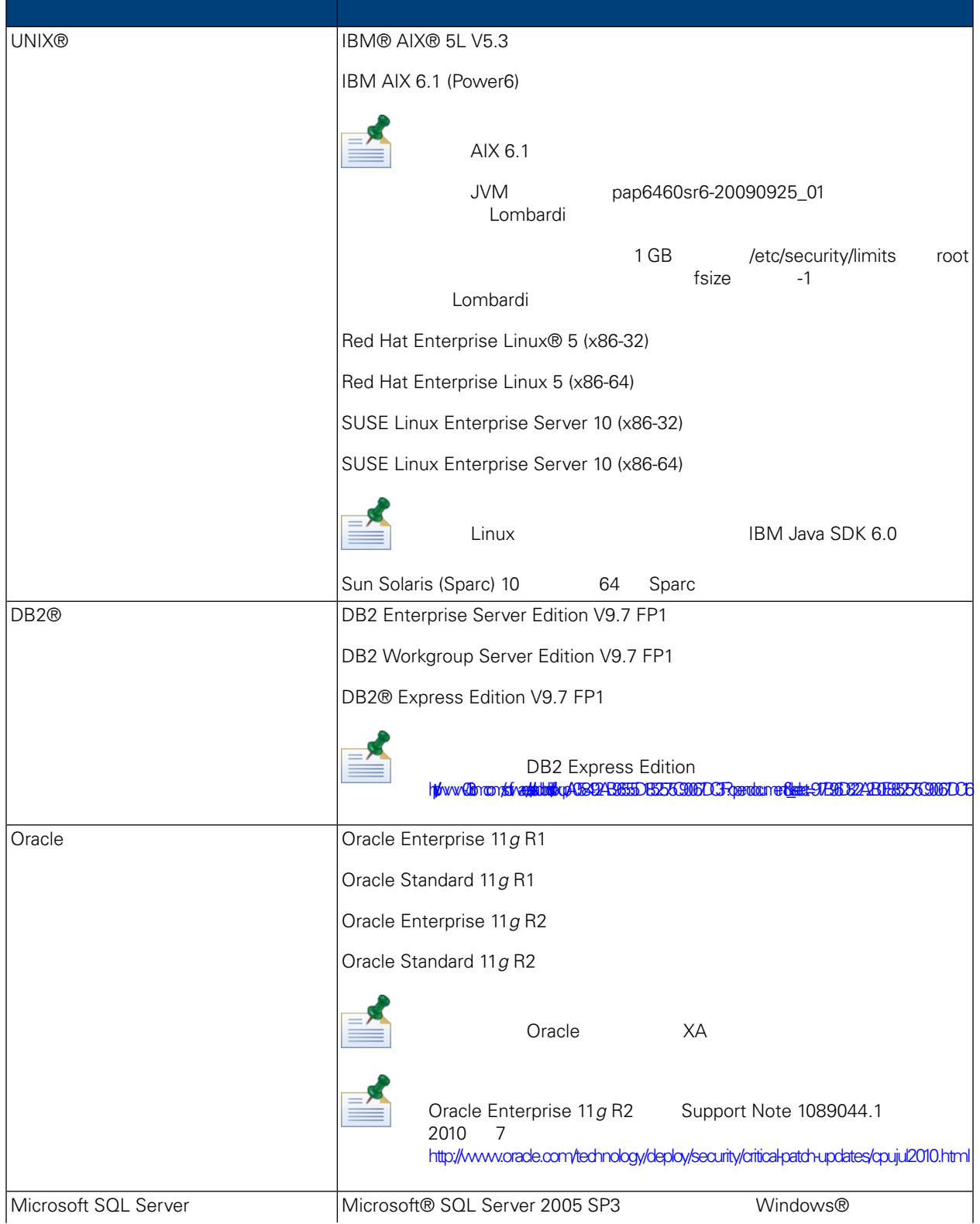

<span id="page-9-1"></span><span id="page-9-0"></span>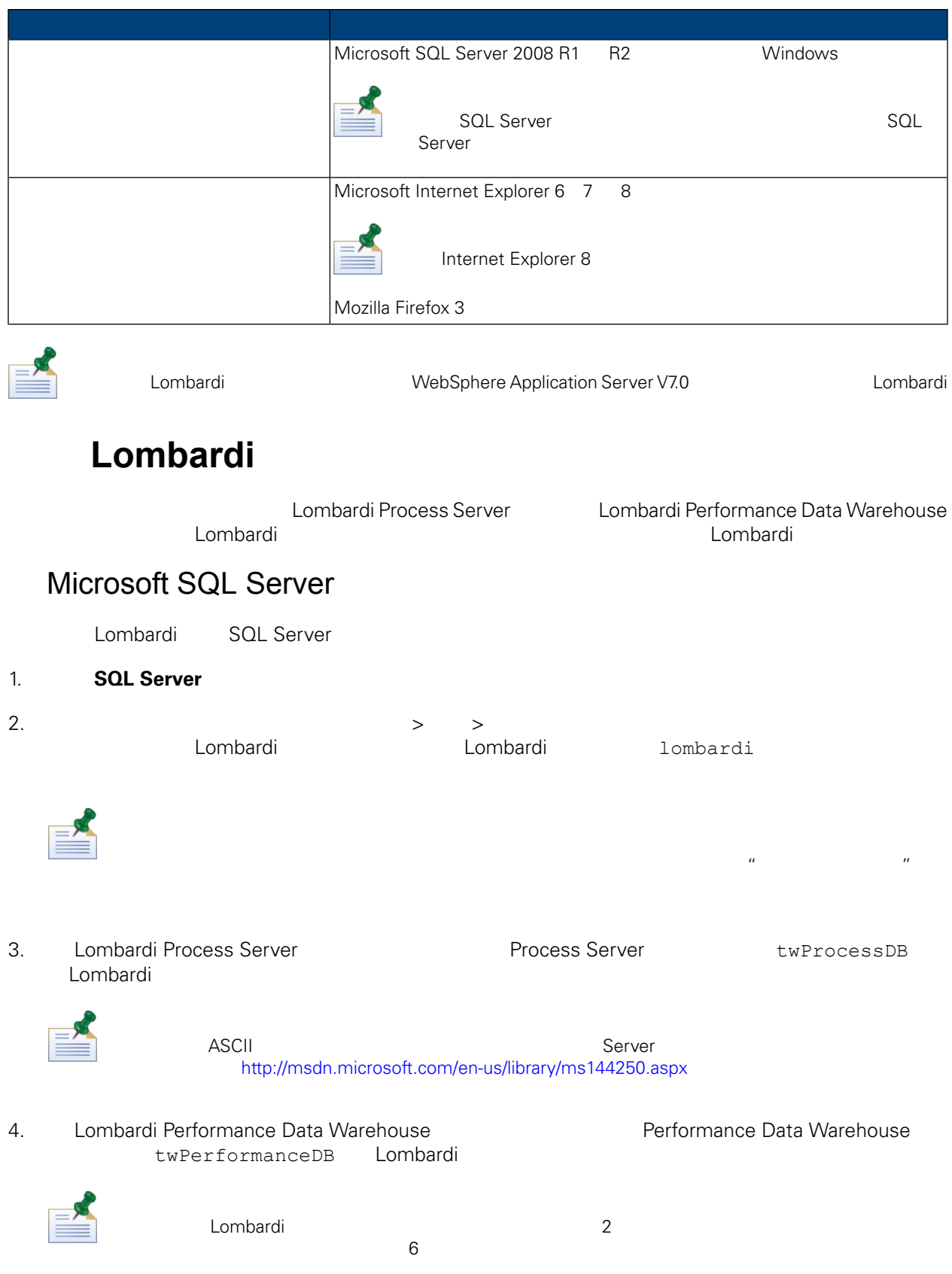

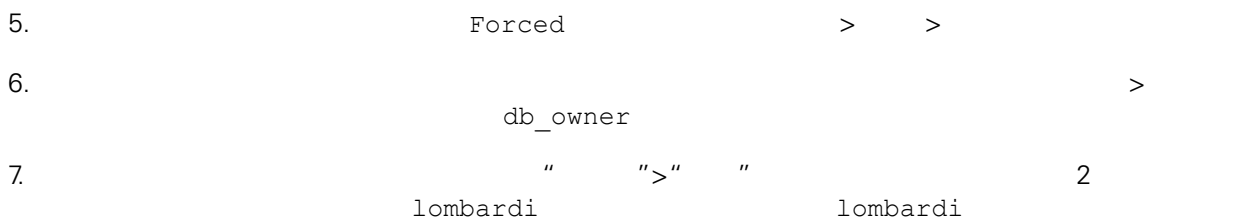

#### Microsoft SQL Server 2005

- SQL-Server-Performance.com *Security enhancements in SQL Server 2005: Schema* [http://www.sql-server-performance.com/articles/dba/authorization\\_2005\\_p1.aspx](http://www.sql-server-performance.com/articles/dba/authorization_2005_p1.aspx)
- Microsoft TechNet *Installing SQL Server 2005* <http://technet.microsoft.com/en-us/library/ms143516.aspx>
- <span id="page-10-0"></span>• Microsoft TechNet *Forced Parameterization* <http://technet.microsoft.com/en-us/library/ms175037.aspx>

### Oracle

<span id="page-10-1"></span>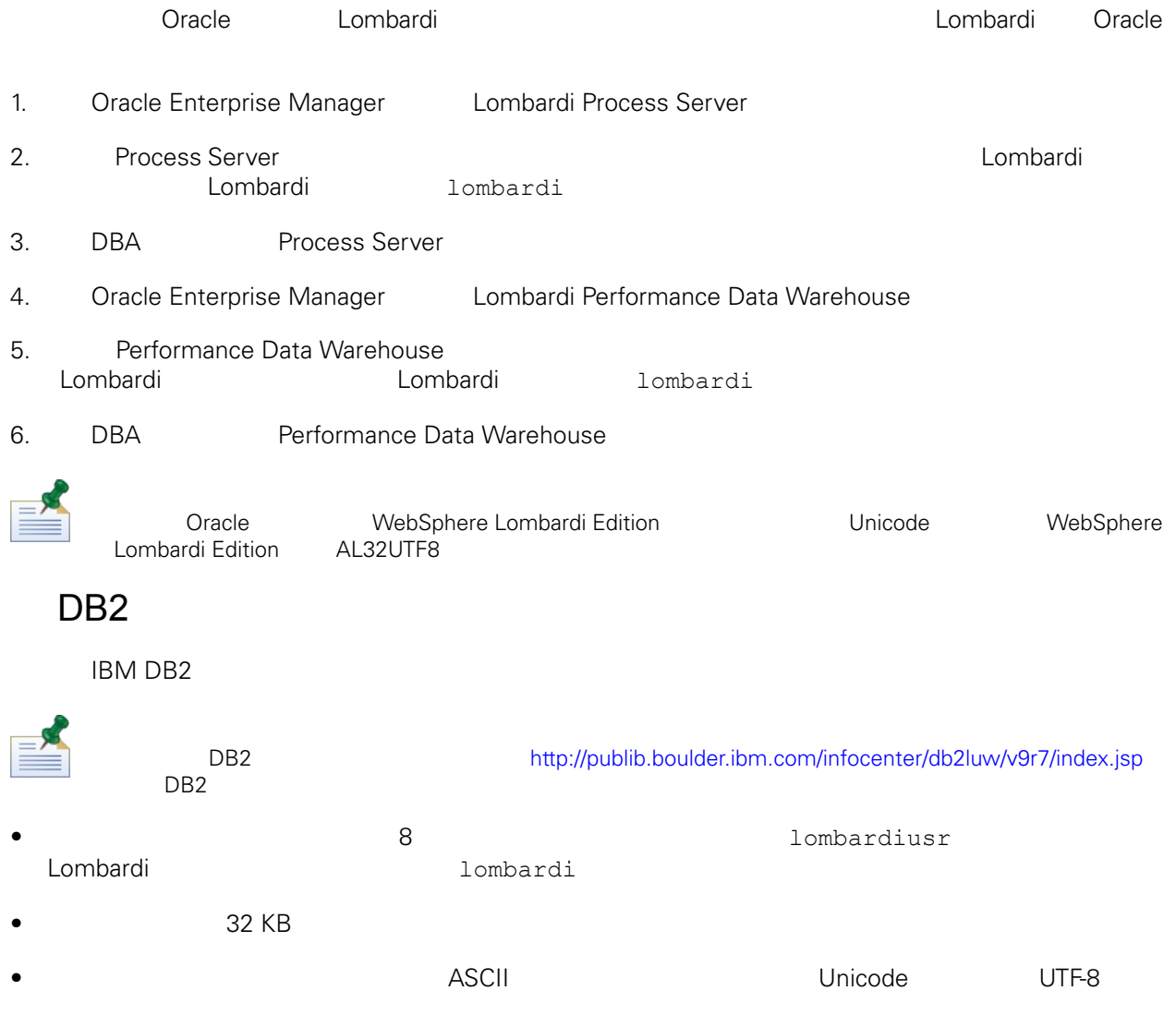

- $\bullet$  32 KB
- 32 KB
- <span id="page-11-0"></span>32 KB

Lombardi

<span id="page-11-1"></span> $\blacksquare$ 

## Lombardi

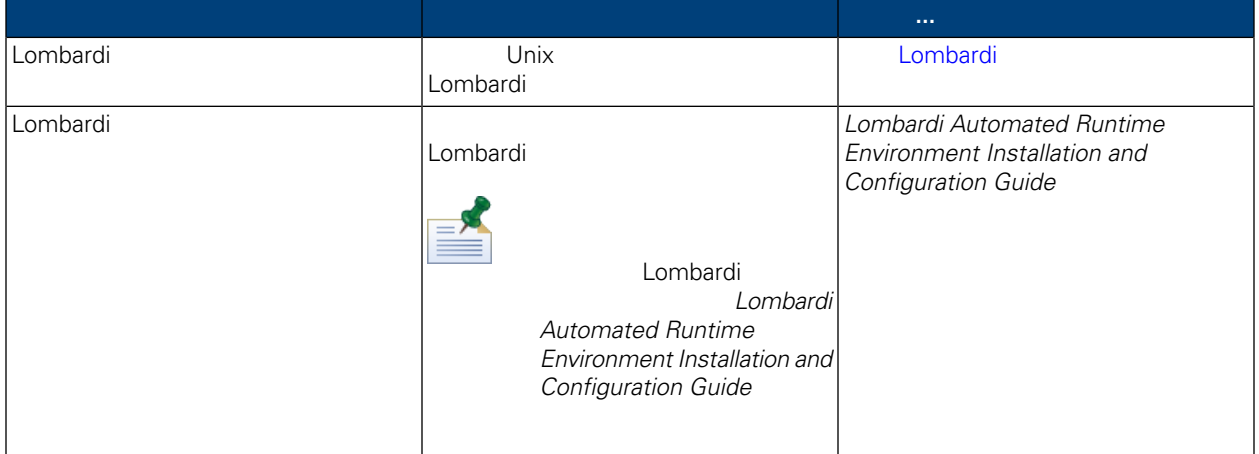

### <span id="page-11-2"></span>Lombardi

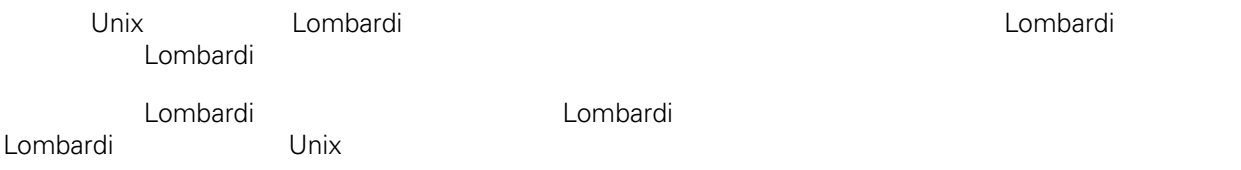

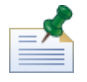

 $L$ ombardi,  $\frac{1}{\sqrt{2}}$ 建新的集群。然而,要将 点添加到 有集群,必 使用 Lombardi 的自 安装程序,并遵循 *Lombardi Automated Runtime Environment Installation and Configuration Guide for UNIX* 中的指示信息。

#### 1. WebSphere Lombardi Edition

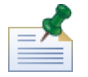

d Unix **Unix** 天然

2. shell ./[installer\_name].bin

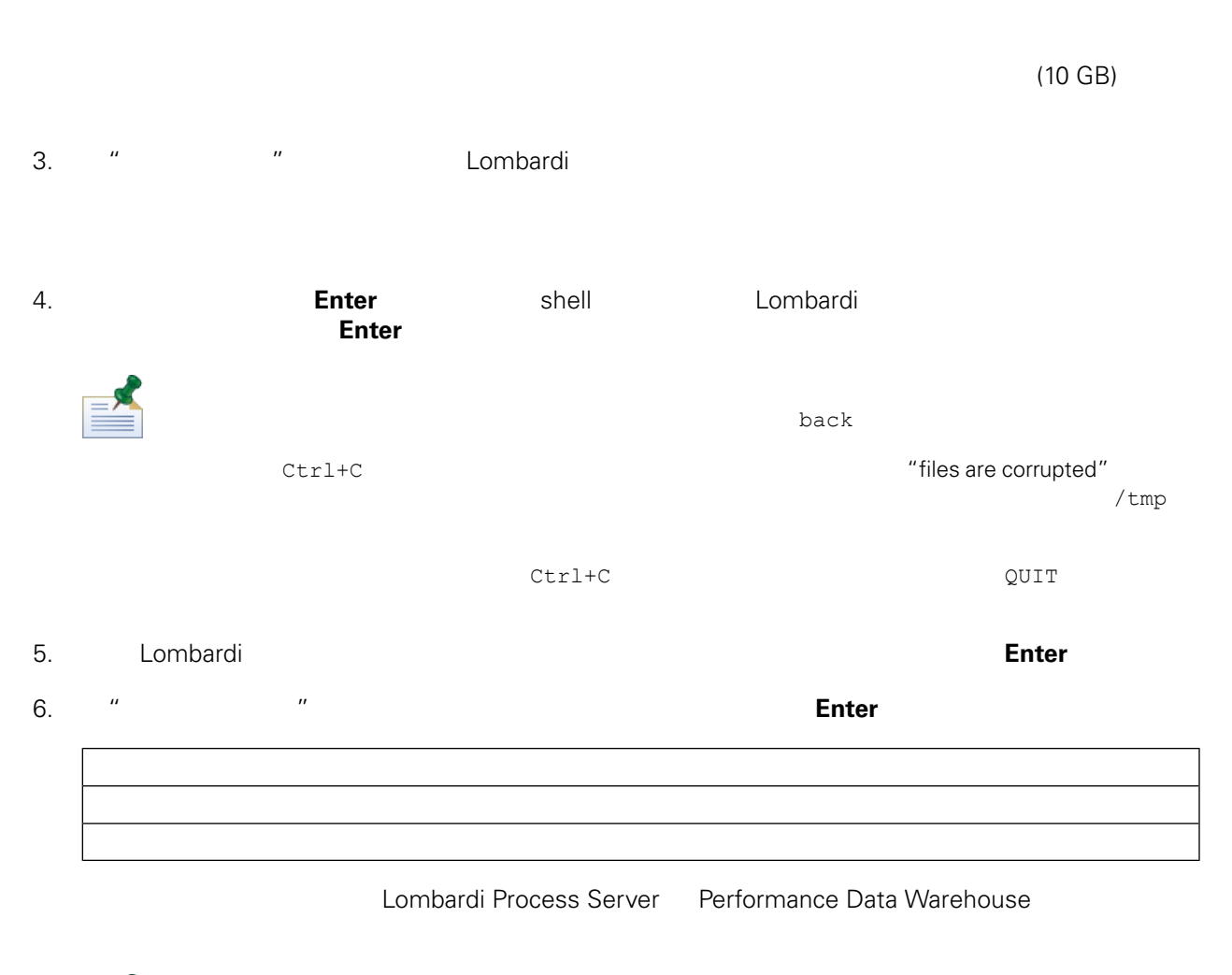

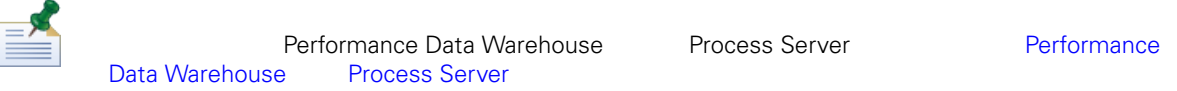

#### 7. The method of the method of the server with the server with the server with the server with the T

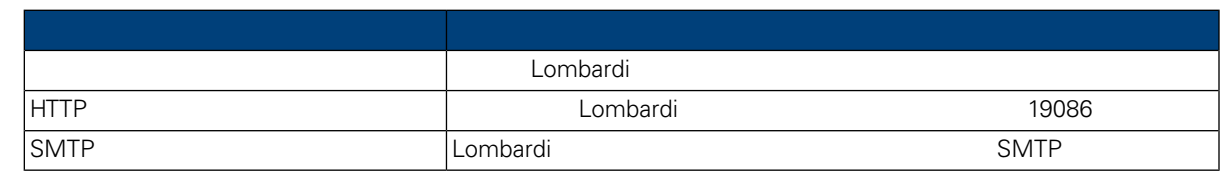

#### 8. 是否 脱机服 提示 ,如果䓟希望安装脱机服 器,请输 Y 并按 **Enter**

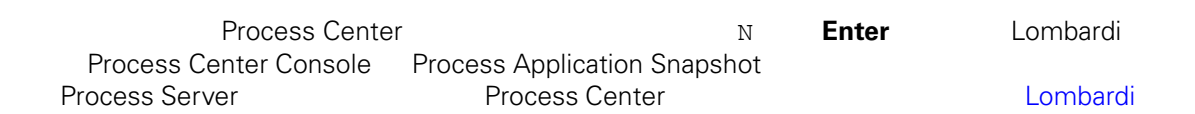

Process Center

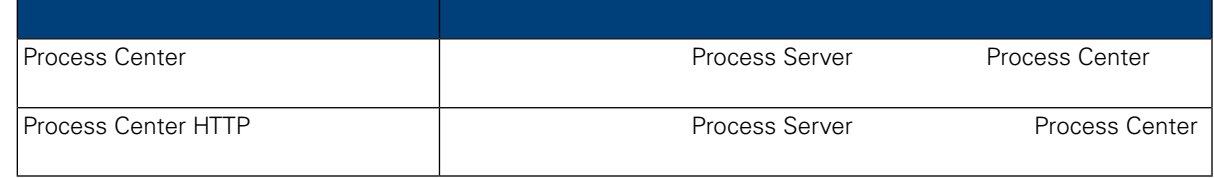

 $9.$ 

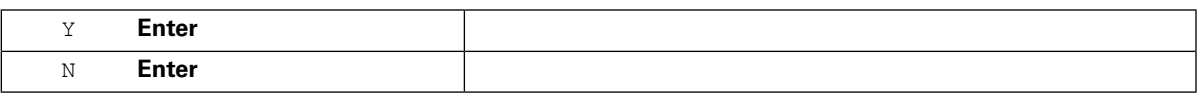

 $10.$ 

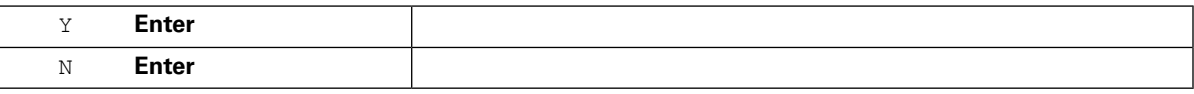

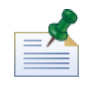

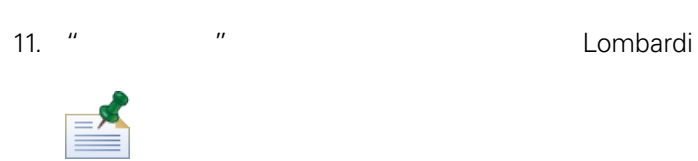

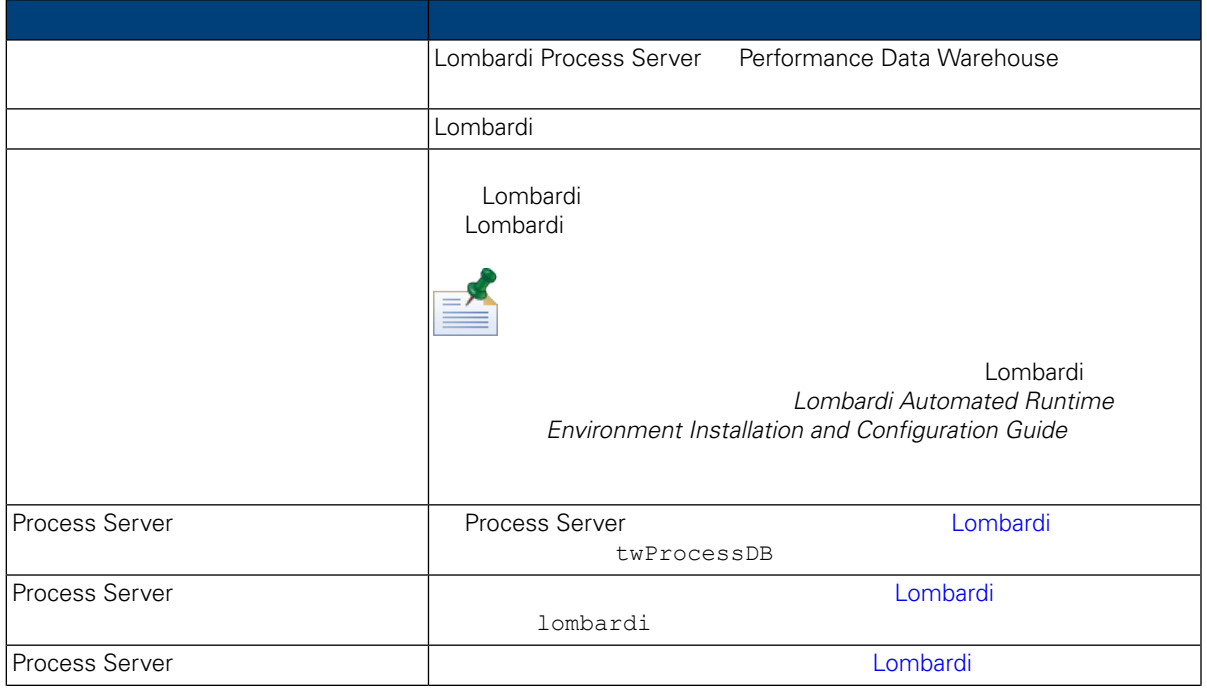

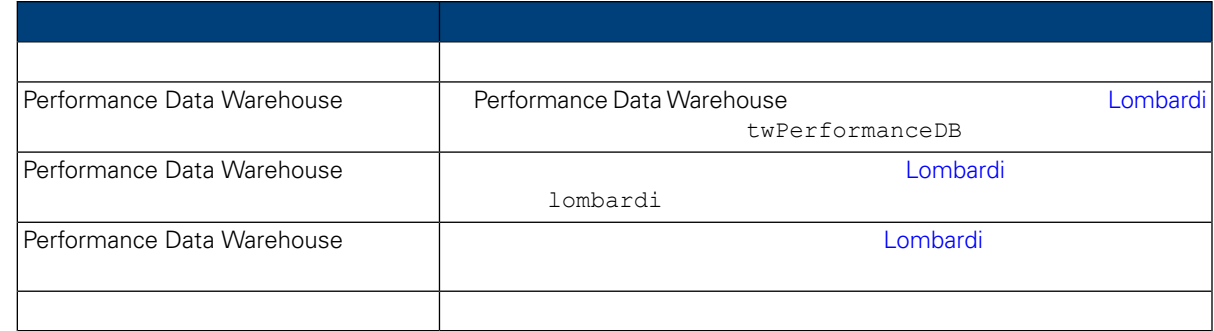

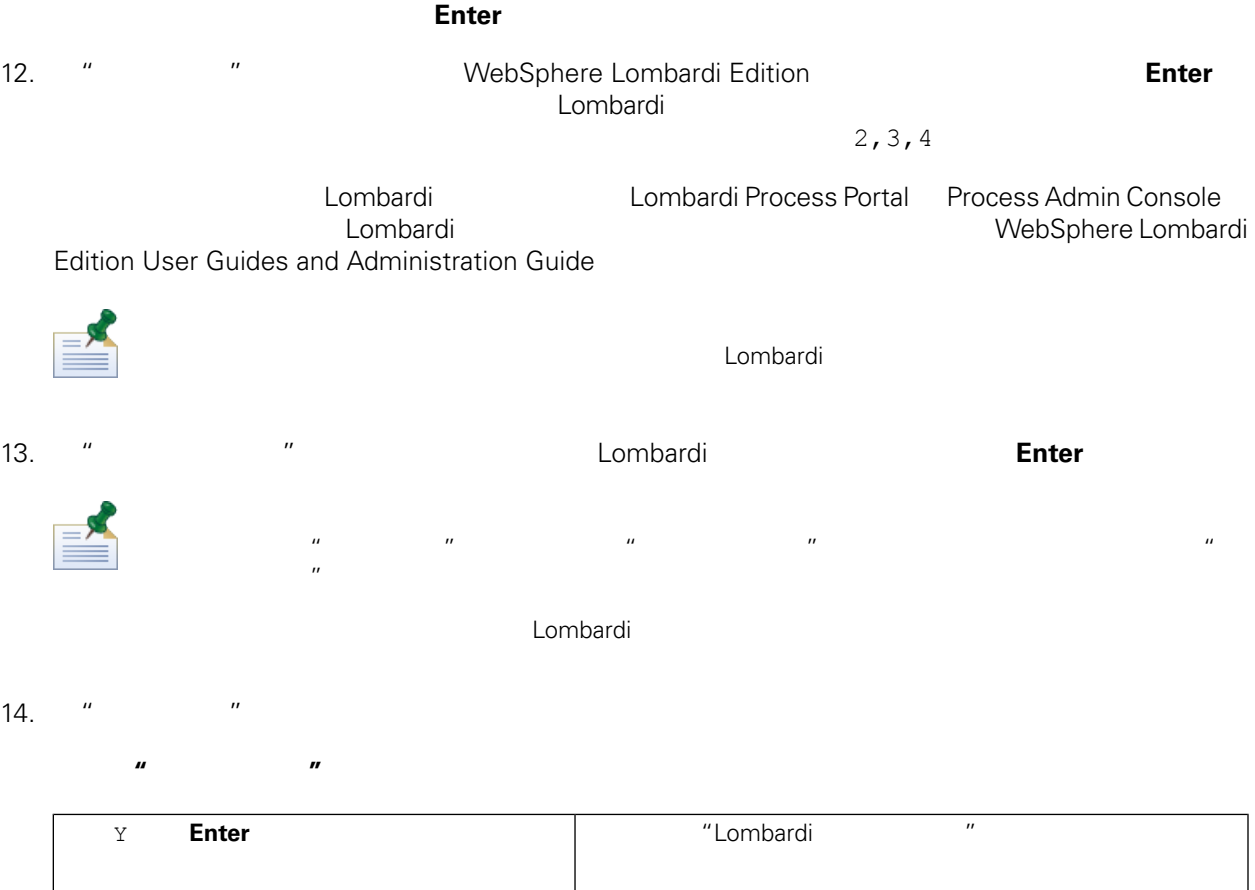

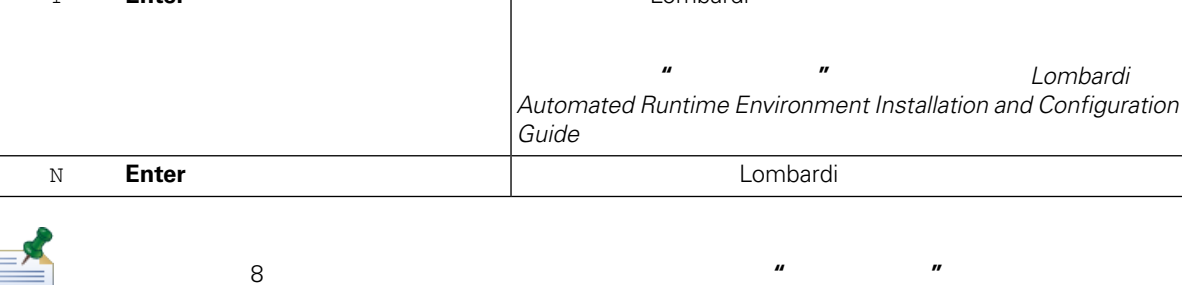

如果已在步 8 中包用集群并选择 添加至 有集群,那么 **"** 安装程序**"** 选项在缺省情况下已

要了解如何配置和使用自 安装 件包, 适用于䓟 境的 *Lombardi Automated Runtime*

*Environment Installation and Configuration Guide*

WebSphere Lombardi Edition Version 7.2.0 13

15. **15. Lombardi \*\*\*** "

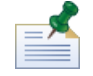

Lombardi [Lombardi home]/UninstallerData installvariables.properties The Lombardi

16. The combardi" and the combardi"

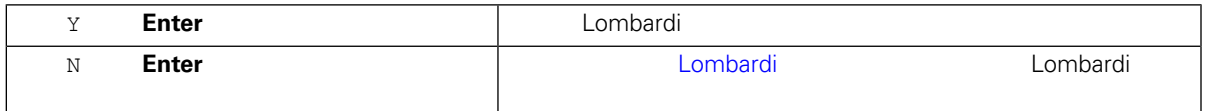

<span id="page-15-0"></span> $and$  *Configuration Guide* 

点添加到 有集群, 适用于䓟 境的 *Lombardi Automated Runtime Environment Installation*

上ombardi レポルトの中所述には、この中所述には、この中所述には、この中所述には、この中所述にはなります。

<span id="page-15-1"></span>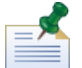

Lombardi [Lombardi\_home]

如果在 Lombardi 安装期 包用集群,且 点添加到 有集群,那么安装程序会在新集群中 建部署管

1. Lombardi

[Lombardi\_home]/AppServer/profiles/Dmgr01/bin/startManager.sh

 $2.$ 

```
[Lombardi_home]/AppServer/profiles/Lombardi/bin/syncNode.sh [DM_host]
[DM_SOAP_Connector_port] -user tw_user -password tw_user
```
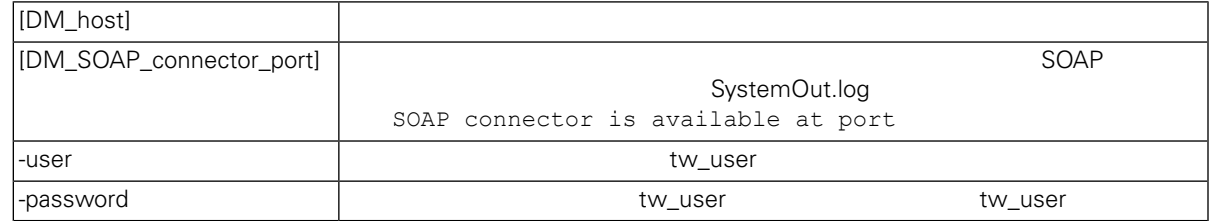

 $3.$ 

4. **[Lombardi](#page-16-1) 1. Accepts** Lombardi 2.

<span id="page-16-1"></span><span id="page-16-0"></span>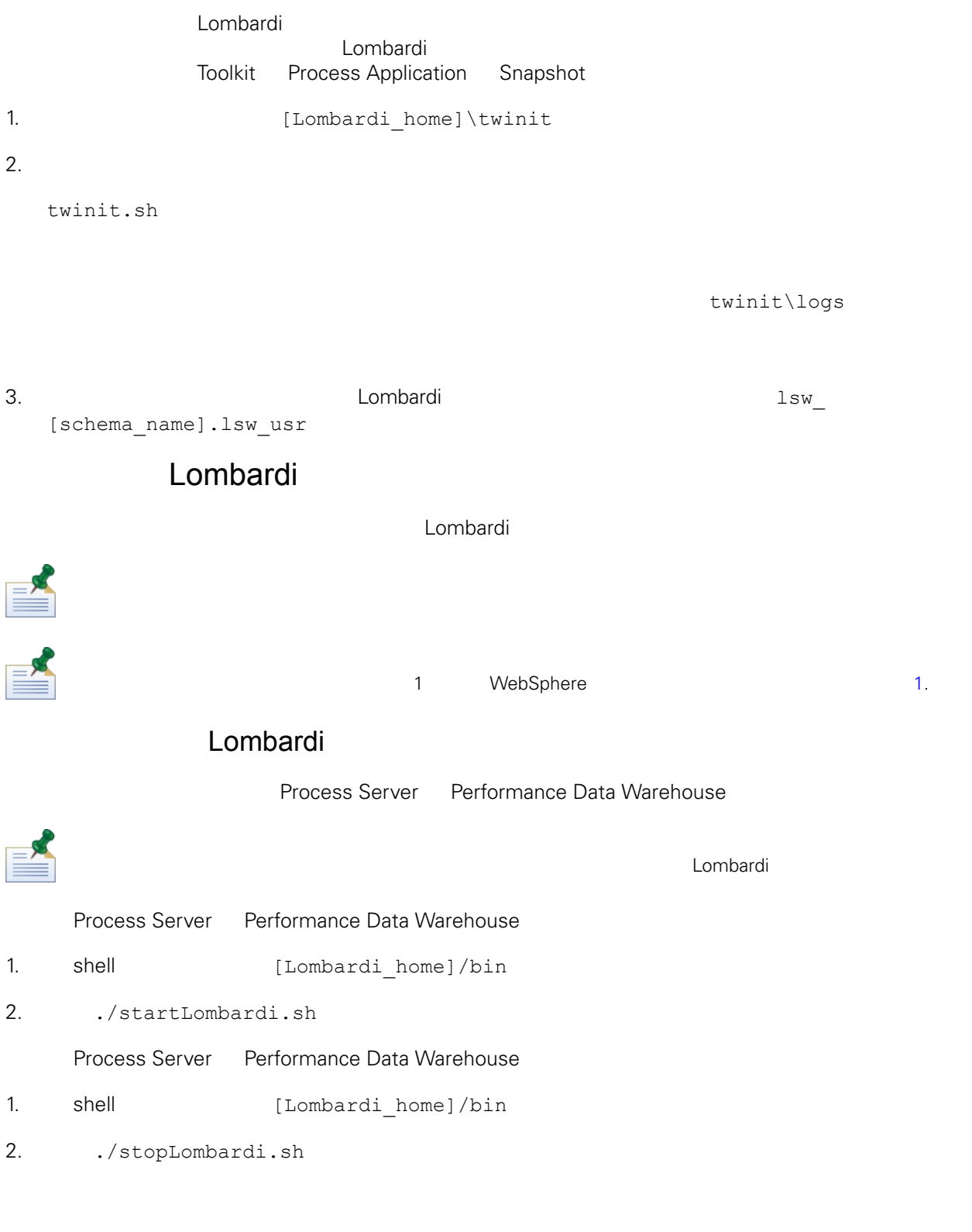

./stopLombardi.sh -user tw\_user -password tw\_user

### Lombardi Process Server

- 1. shell [Lombardi home]/AppServer/profiles/Lombardi/bin 2.  $./startNode.sh$ Process Server 1. shell [Lombardi home]/process-server/bin 2. Artel ./startProcessServer.sh 1. shell [Lombardi home]/AppServer/profiles/Lombardi/bin 2.  $./stopNode.sh$ Process Server 1. shell [Lombardi home]/process-server/bin 2. AcopProcessServer.sh Lombardi Performance Data Warehouse 1. shell [Lombardi home]/AppServer/profiles/Lombardi/bin 2.  $./startNode.sh$ Performance Data Warehouse 1. shell [Lombardi home]/performance-data-warehouse/bin 2.  $\cdot$ /startPerformanceDataWarehouse.sh 1. shell [Lombardi home]/AppServer/profiles/Lombardi/bin 2.  $./stopNode.sh$ Performance Data Warehouse 1. shell [Lombardi home]/performance-data-warehouse/bin
- <span id="page-17-0"></span>2.  $\cdot$ /stopPerformanceDataWarehouse.sh

 $\mathbf 1$ 

1 WebSphere 1 2 1

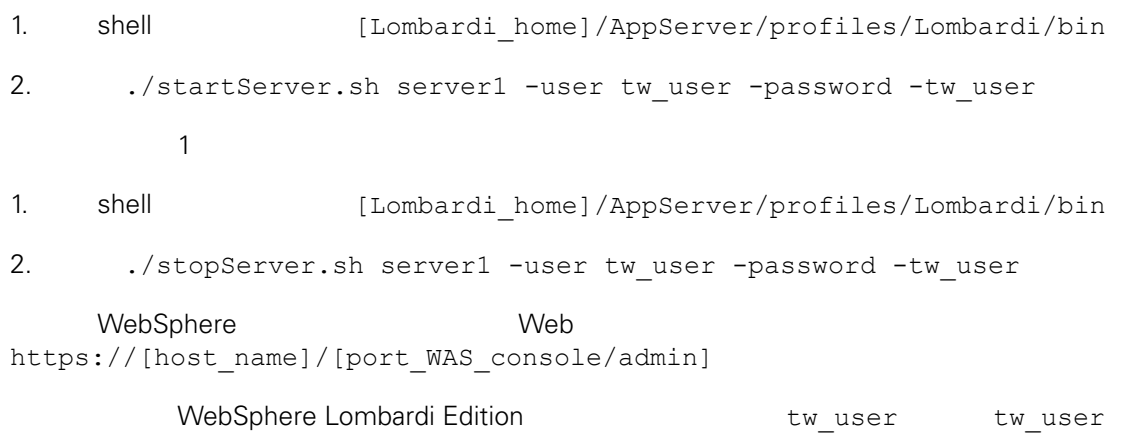

### <span id="page-18-0"></span>LDAP

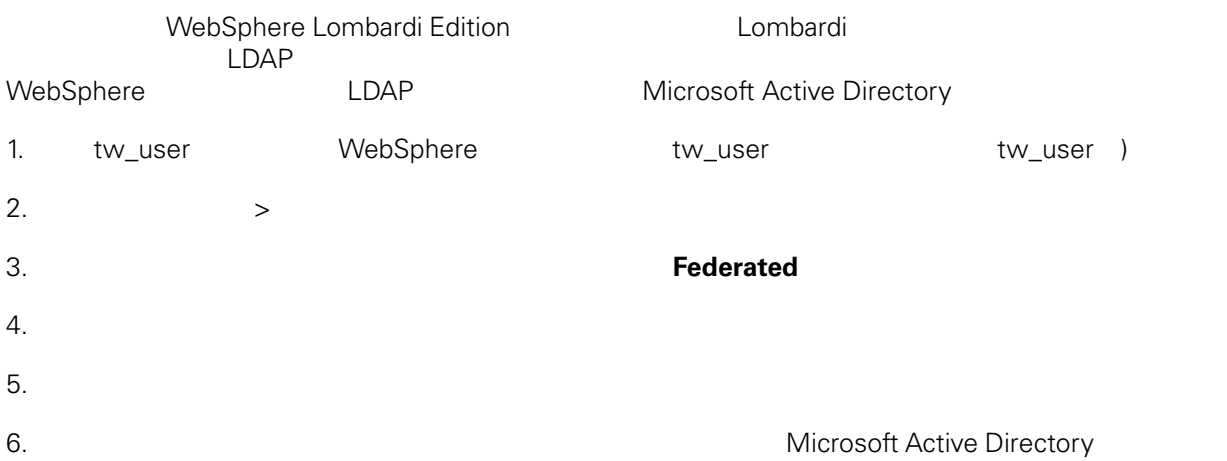

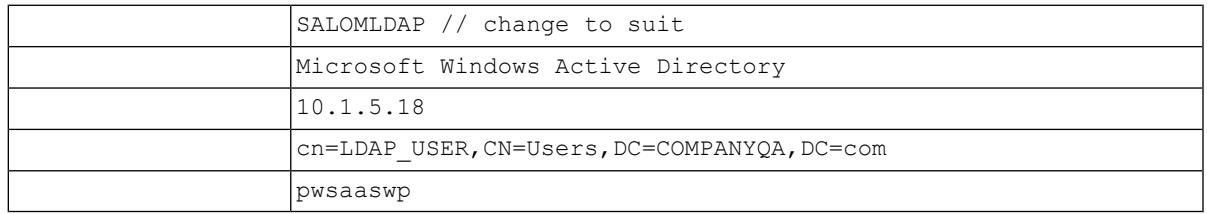

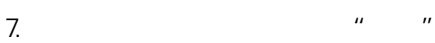

 $8.$ 

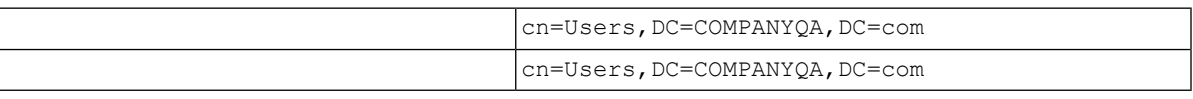

- 9.  $\frac{u}{r}$
- 10. " $"$
- 11. **[Lombardi](#page-16-1) Republic Lombardi** Lombardi Lombardi

12. 䉯保 Lombardi 内部安全提供程序和 添加的安全提供程序中不存在任何重䐾的用 。如果存在重䐾用 WebSphere Lombardi Edition 13. [Lombardi](#page-16-1) **Exercise Lombardi Lombardi** 

<span id="page-19-0"></span>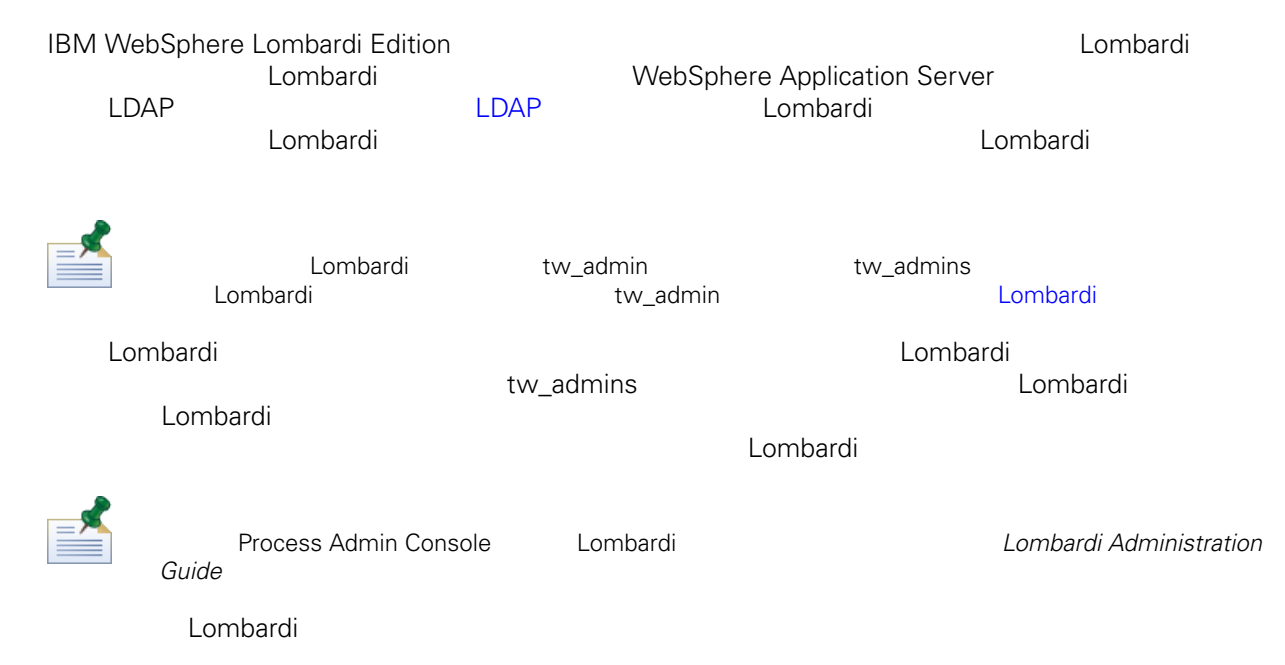

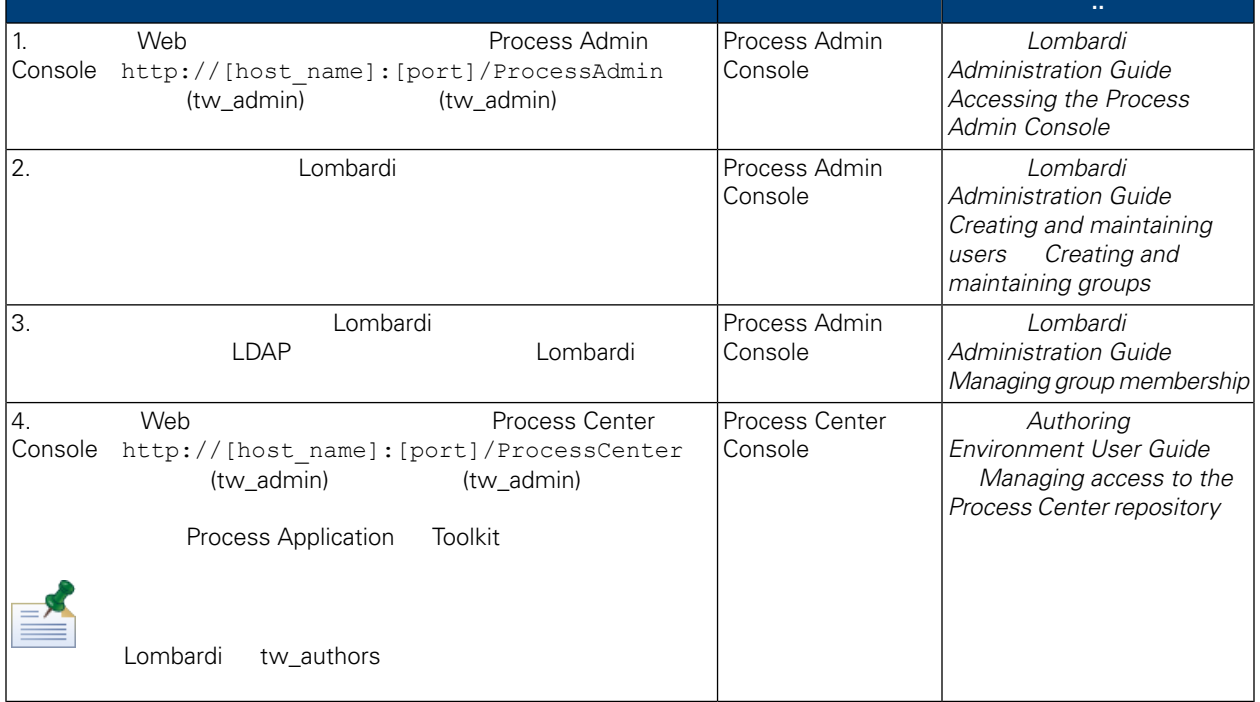

<span id="page-20-0"></span>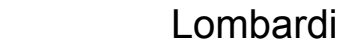

<span id="page-20-2"></span><span id="page-20-1"></span>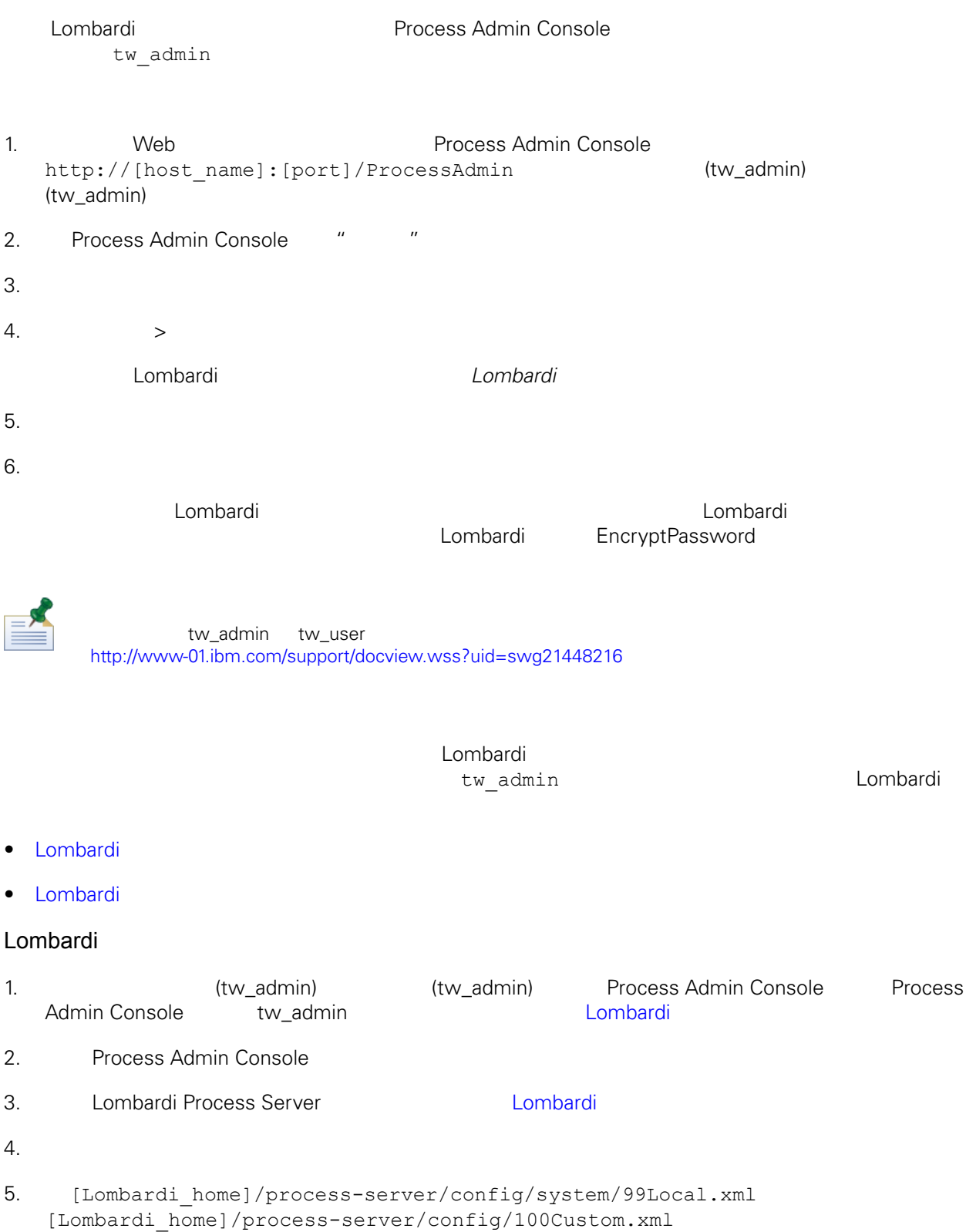

<span id="page-21-0"></span>merge="replace" <system-lane users> password-encrypted true <server merge="mergeChildren"> <bpd-engine merge="mergeChildren"> <br/>spa-engine merge= mergeChildren<br>
<system-lane-users merge="replace"><br>
<!-- Use java -cp utility.jar com.lombardisoftware.utility.EncryptPassword <password> --><br>
<!-- to generate encrypted password --><br>
<!-- to generat </system-lane-users> </bpd-engine> </server> 100Custom.xml merge [Lombardi](#page-24-1) Englands 6. [Lombardi home]/process-server/config/system/80EventManager.xml [Lombardi\_home]/process-server/config/100Custom.xml merge="replace" <password> <password> <password-encrypted> true <event-manager merge="mergeChildren"> <password merge="replace">[new-password]</password><password-encrypted><password-encrypted merge="replace">true</password-encrypted> </event-manager> 7. 200Custom.xml <properties> oroperties><br>
<server merge="mergeChildren"><br>
<br/>
<br/>explemention="merge="mergeChildren"><br>
<<br/>stem-lane-users merge="replace"><br>
<<- Use java -cp utility.jar com.lombardisoftware.utility.EncryptPassword <password> --> </system-lane-users> </bpd-engine> </server> </sourcemanager merge="mergeChildren"><br><password merge="replace">[new-password]</password><br><password-encrypted merge="replace">true</password-encrypted> </event-manager> </properties> 8. [Lombardi](#page-16-1) Process Server **Lombardi** 1 Lombardi Lombardi 100Custom.xml tw\_admin [Lombardi home] **Lombardi** extensive twinit **twinit** extendion to twinit a position of the STA and STA and STA and STA and STA and STA and STA and STA and STA and STA and STA and STA and STA and STA and STA and STA and STA and STA and STA

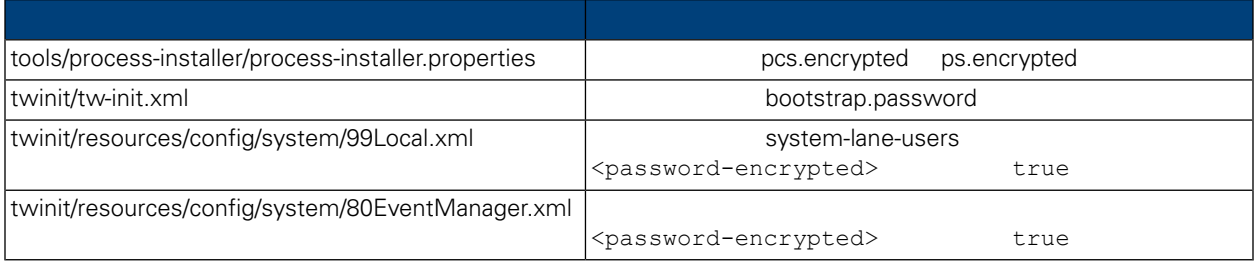

### <span id="page-22-0"></span>Lombardi , executive , executive , executive , executive , executive , executive , executive , executive , executive

Lombardi EncryptPassword

1. shell [Lombardi\_home]/twinit/lib

java -cp utility.jar com.lombardisoftware.utility.EncryptPassword <password> <password>

java -cp utility.jar com.lombardisoftware.utility.EncryptPassword JohnDoe

taVCmTLTWWgkTvfvavu/7g==:sROM4ZbvqRDFYMobWXqvwg==

utility.jar utility.jar

classNotFound Java [Lombardi home]/AppServer/java/bin/java

java -cp /opt/[Lombardi\_home]/twinit/lib/utility.jar com.lombardisoftware.utility.EncryptPassword JohnDoe

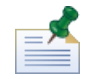

EncryptPassword

2. Lombardi [Lombardi home]/process-server/config/100Custom.xml

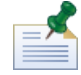

Lombardi 98Database.xml 80EventManager.xml 99Local.xml 100Custom.xml

<span id="page-23-0"></span>WebSphere Lombardi Edition Kerberos<br>
Windows WebSphere Lombardi Edition<br>
WebSphere Lombardi Edition Windows 的凭 WebSphere Lombardi Edition 认证,从而䫩少了配置䇖 化了认证 Process Center Console Process Portal Process Admin Console Performance Admin Console

<http://www-01.ibm.com/support/docview.wss?uid=swg21448203>

Lombardi

## <span id="page-24-1"></span><span id="page-24-0"></span>Lombardi

在更改 Lombardi 配置 ,不应该更改原始配置文件中的 置。例如,不应该直接更改

Ä

```
[Lombardi home]/process-server/config/system/00Static.xml
             [Lombardi home]/process-server/config/100Custom.xml Lombardi
     100Custom.xml
```
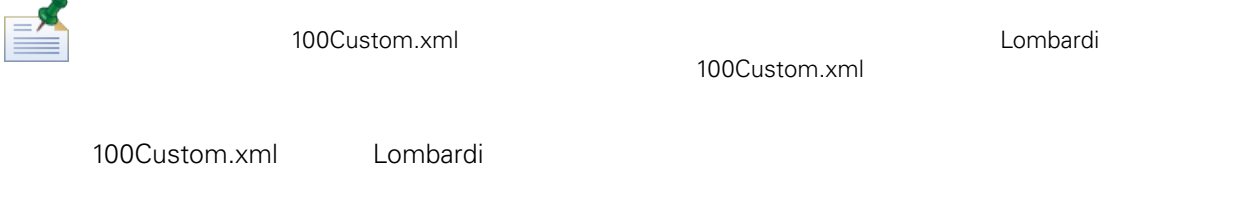

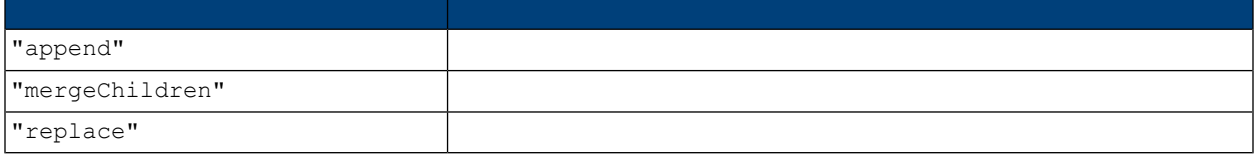

100Custom.xml 99Local.xml

1. [Lombardi](#page-16-1) Process Server **1. Replica Lombardi** 2.

2. [Lombardi home]/process-server/config/system/99Local.xml

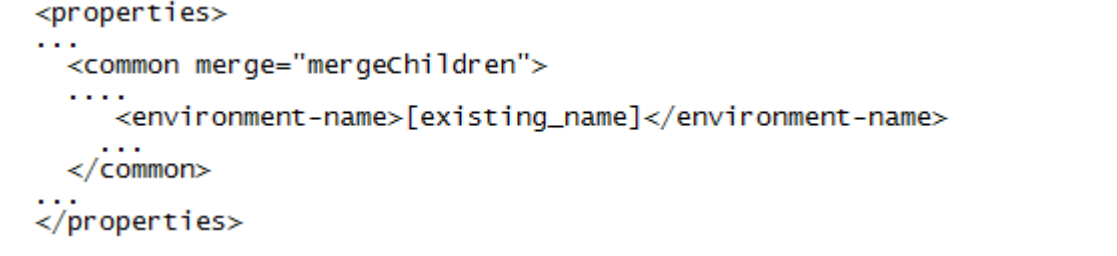

3. The state of the 100Custom.xml

```
<properties>
      <common merge="mergeChildren"><br><common merge="mergeChildren"><br><environment-name merge="replace">[new_name]</environment-name>
      \langle/common>
</properties>
```
4. [Lombardi](#page-16-1) Process Server **1. Lombardi 1994** Lombardi

<span id="page-25-1"></span><span id="page-25-0"></span>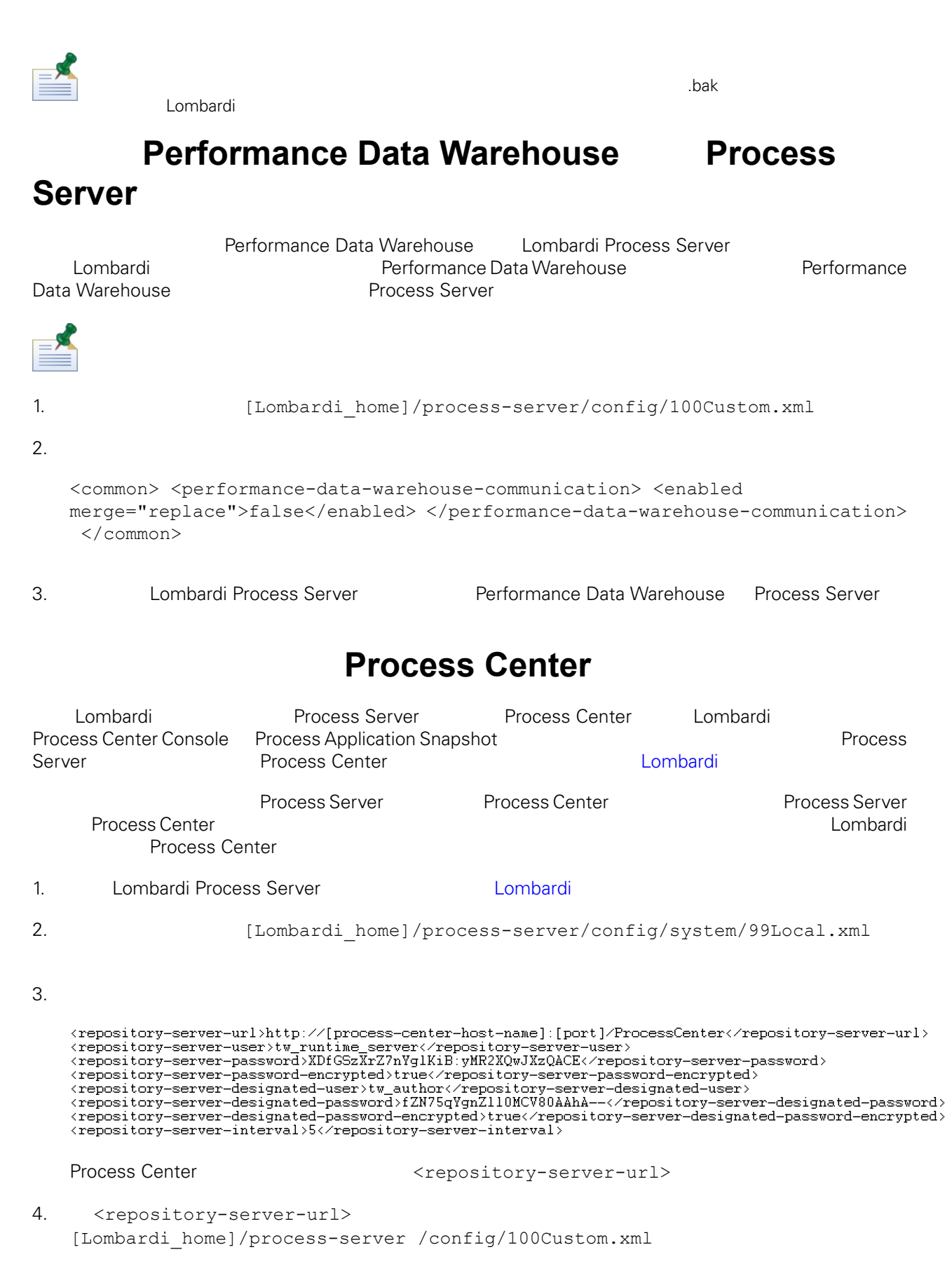

```
5. \langlerepository-server-url> Process Center
     口:http://[process-center-host-name]:[port]。如以下示例所 示,使用 100Custom.xml
         merge="replace"
```

```
<repository-server-url
```
merge="replace">[http://process-center-host-name:port]/ProcessCenter<repository-server-url>

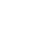

100Custom.xml merge [Lombardi](#page-24-1) 200Custom.xml

 $6.$ 

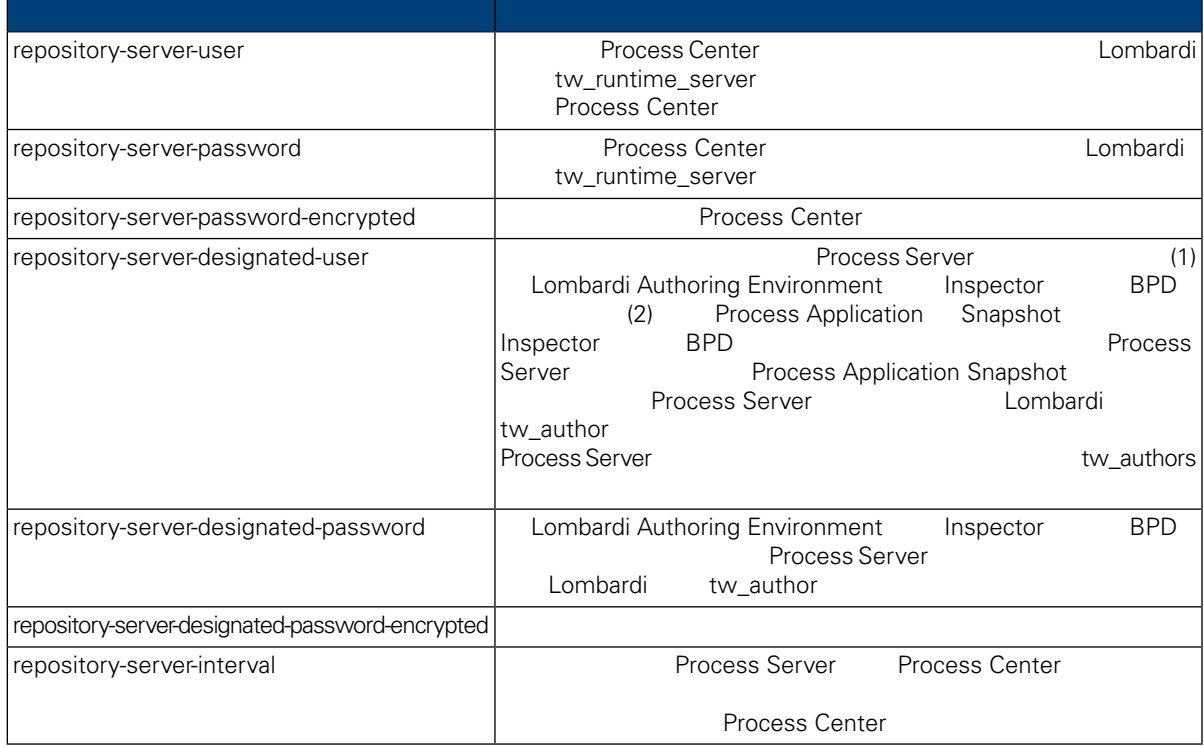

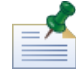

7. Subsetting 100Custom.xml 2000Custom.xml 2000Custom.xml 2000Custom.xml 2000Custom.xml 2000Custom.xml 2000Custom.xml 2000Custom.xml 2000Custom.xml 2000Custom.xml 2000Custom.xml 2000Custom.xml 2000Custom.xml 2000Custom.xml

```
Center Server Franch According Server (tw_runtime_server)
```

```
<properties><br><common merge="mergeChildren">
 </common><br></properties>
```
8. 保存更改。

```
Lombardi Process Server Lombardi 1
```
# **Process Server**

<span id="page-27-0"></span>Lombardi Authoring Environment **From Authoring Environment Environment** Process Application

 $\blacksquare$ Process Server

Process Server

<span id="page-27-1"></span>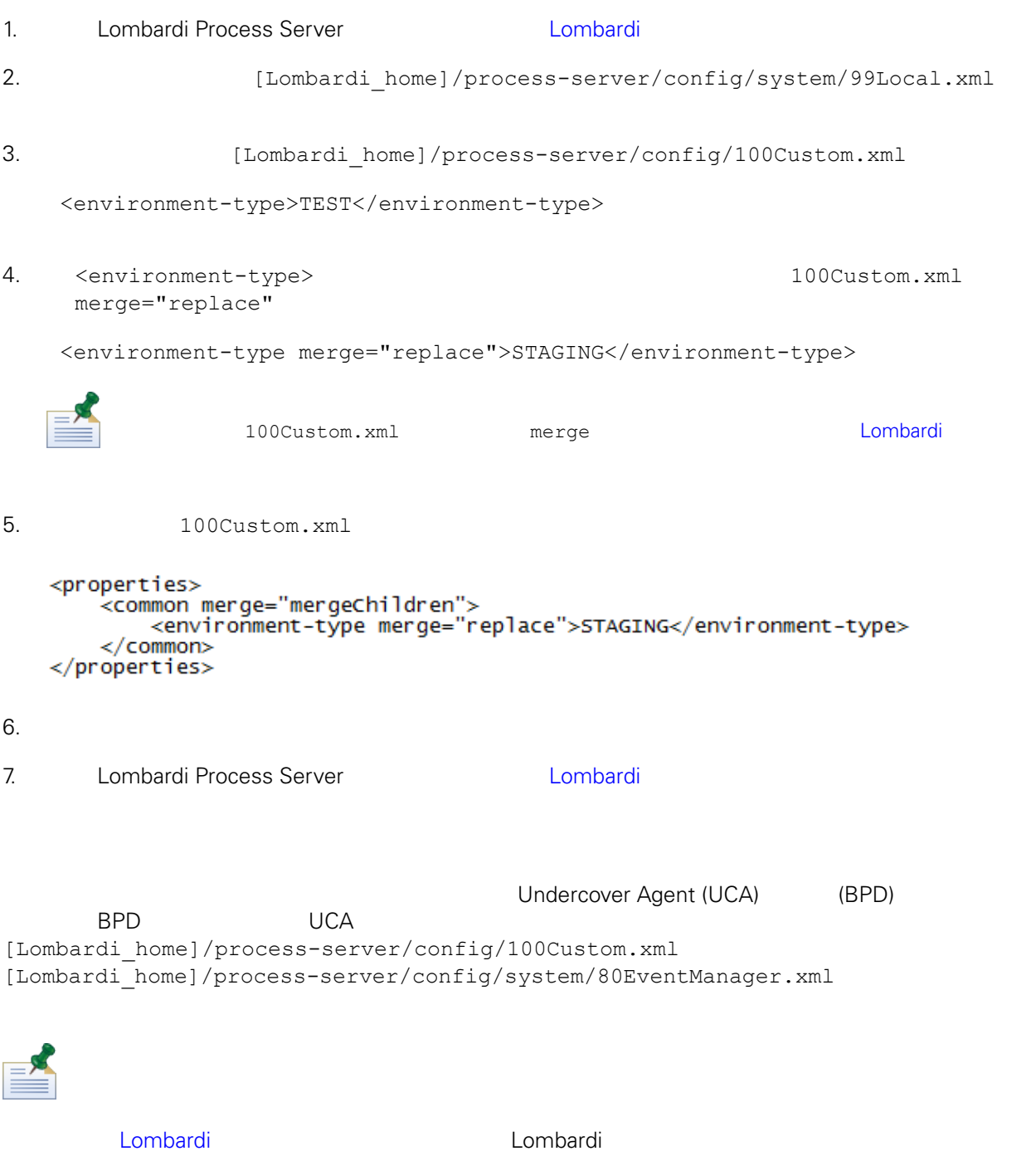

```
tw_admin Lombardi Process
Portal
           [Lombardi_home]/process-server/config/system/99Local.xml
1. [Lombardi\_home]/process-server/config/100Custom.xml<common>
  <common merge="mergeChildren">
      <user-to-create-task
  merge="replace">[custom_task_sender_name]</user-to-create-task>
    </common>
2.
```
3. et al. et al. bombardi and a state graduate graduate graduate graduate graduate graduate graduate graduate g

<span id="page-29-0"></span>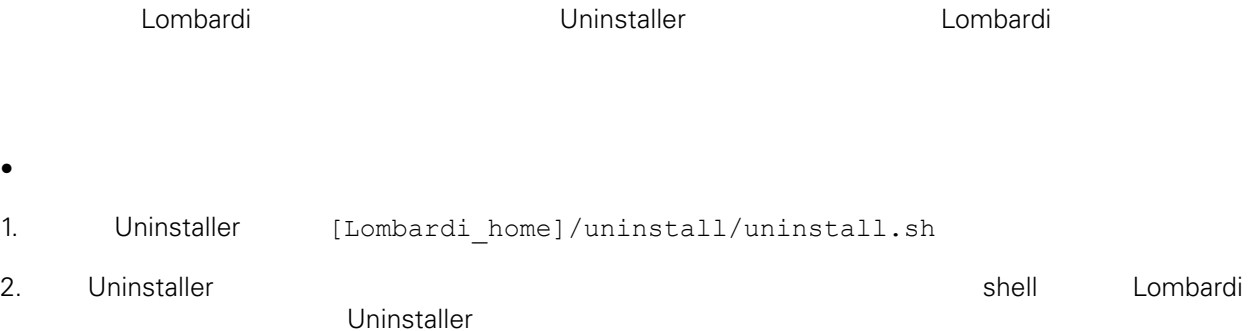

WebSphere Lombardi Edition Version 7.2.0 28

<span id="page-30-1"></span><span id="page-30-0"></span>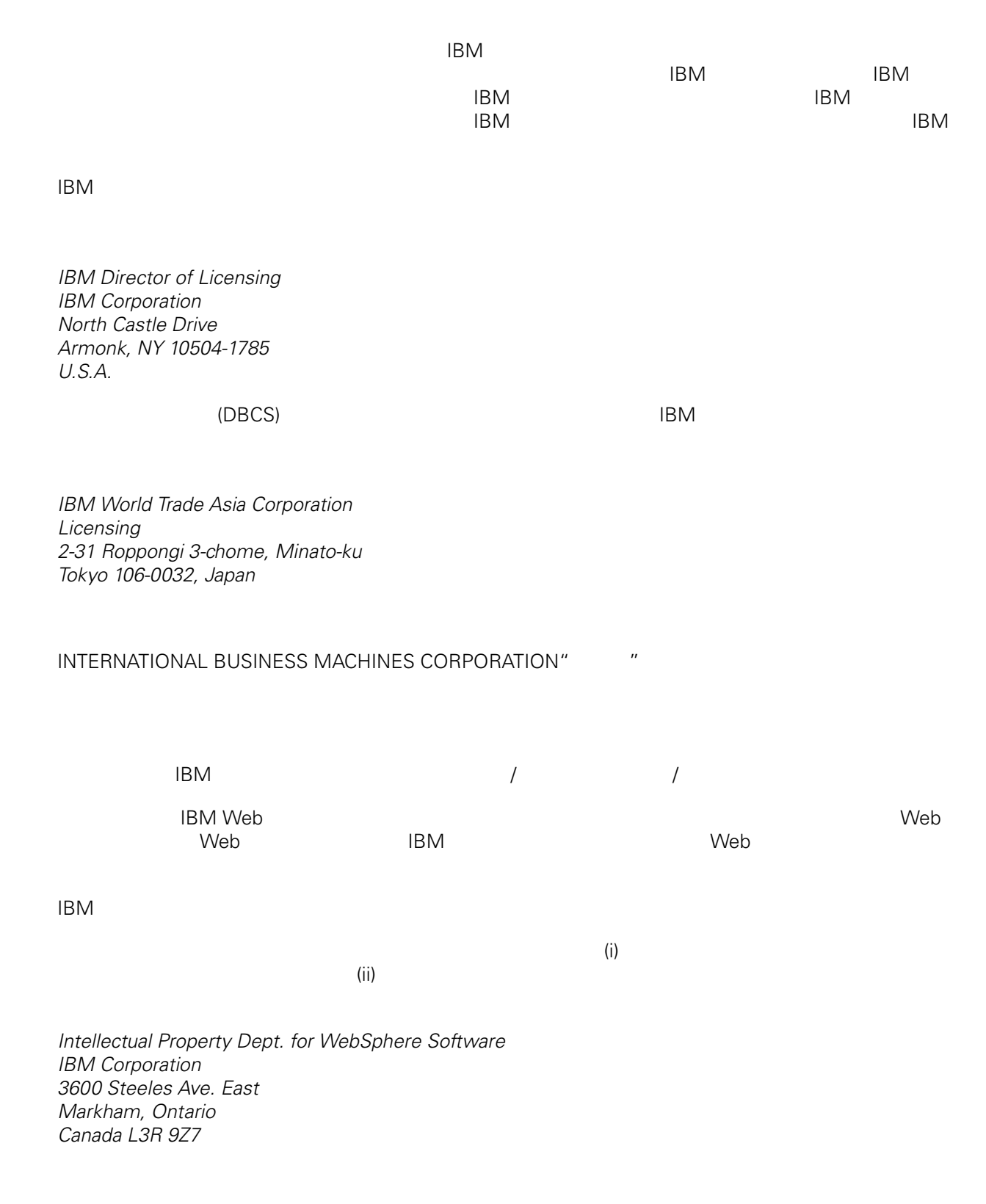

<span id="page-31-0"></span>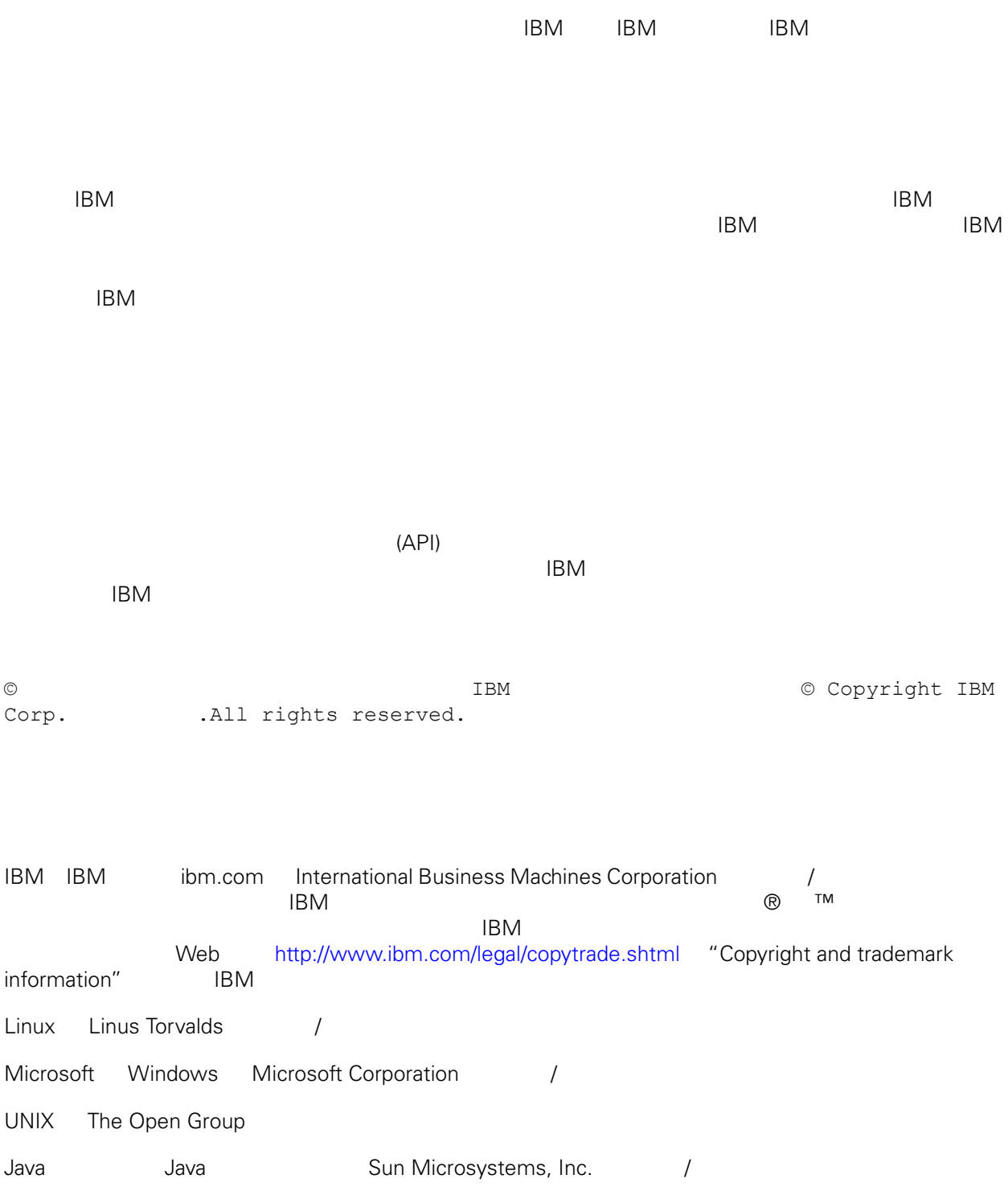